**KOMBIT A/S – KOMMUNERNES PENSIONSSYSTEM**

# **RELEASENOTE - RELEASE 4.1**

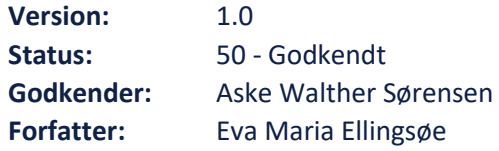

### netcompany

## **Indholdsfortegnelse**

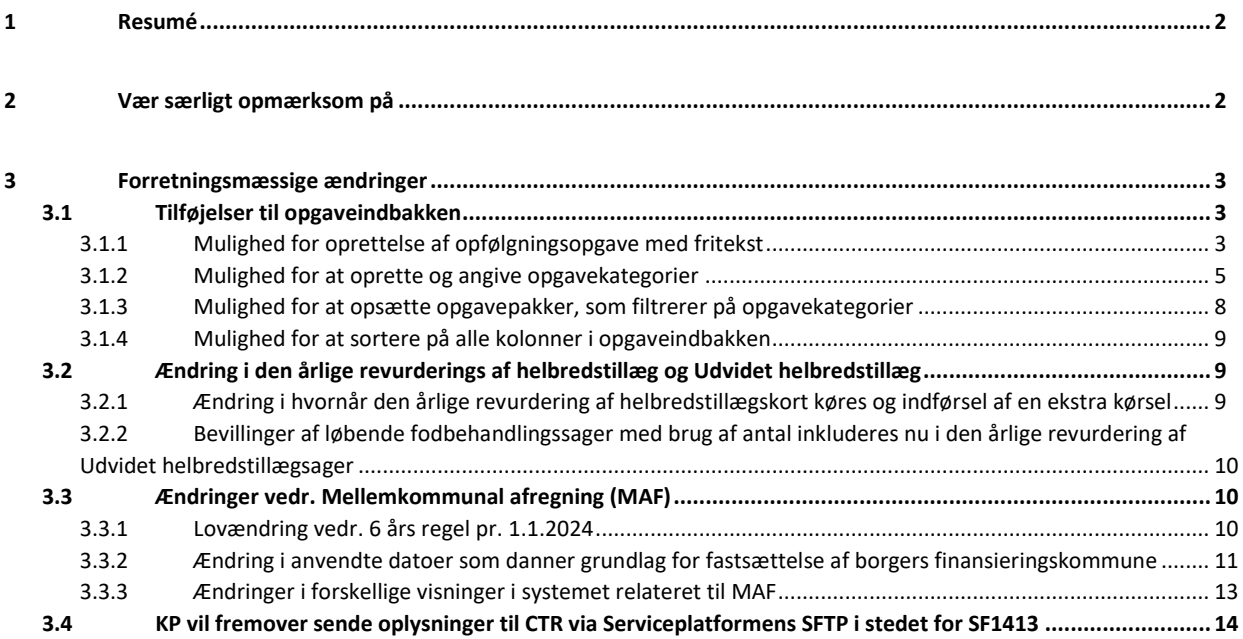

## <span id="page-1-0"></span>**1 Resumé**

Produktionsmiljøet, i forbindelse med release 4.1, opdateret med ændringer på følgende tidspunkt:

Onsdag d. 13. december kl. 19:00-21:00.

I dette tidsrum vil KP Produktionsmiljø være utilgængeligt for systemadministration og sagsbehandling.

Relaterede vejledningsmaterialer bliver opdateret d. 13. november, og det er muligt at orientere sig

omkring ændringer i specifikke afsnit af brugervejledningerne vha. versionshistorikken.

### <span id="page-1-1"></span>**2 Vær særligt opmærksom på**

I har modtaget følgende KLIK-opgaver i denne release – opgaverne er "Anbefalet"

- "(Tilføj 1) Tag stilling til, om sagsbehandler skal kunne oprette "Fritekst Opfølgningsopgaver" og foretag evt. opsætning heraf"
- "(Tilføj 2) Tag stilling til opgavekategorier og foretag evt. opsætning heraf".

#### Der er foretaget ændringer i beregning af mellemkommunal afregning (MAF)

En af ændringerne i denne release omhandler tilpasning af systemets beregning af mellemkommunal afregning (MAF). Ifm. ændringen i systemet, vil I modtage et udtræk af mellemkommunal afregningsposteringer, hvis KP identificerer, at der kan være forekommet uretmæssig finansiering af borgers førtidspension. Udtrækket sendes til kommunens KP systemansvarlige og forventes afsendt ifm. MAF-kørslen for januar jf. afsnit [3.3.1.](#page-9-2)

Hvis du mener at have fundet en fejl i systemets beregning af en borgers finansieringskommune eller i håndteringen af den mellemkommunale afregning, skal en supportberettiget bruger i kommunen oprette en sag til Netcompany via Minsupport. Har du indvendinger til tolkningen af lovgivningen, som beregningen er baseret på, bedes du kontakte KOMBIT via mai[l KP@KOMBIT.dk.](mailto:KP@kombit.dk)

### <span id="page-2-0"></span>**3 Forretningsmæssige ændringer**

### <span id="page-2-1"></span>**3.1 Tilføjelser til opgaveindbakken**

Der tilføjes flere ændringer til opgaveindbakken, som giver dig mulighed for yderligere tilpasning i din oversigt. Ændringerne styres først og fremmest i systemadministrationen, hvor systemadministrator kan opsætte forskellige funktionaliteter, hvorefter sagsbehandlerne kan anvende opsætningen i opgaveindbakken. De konkrete tilføjelser bliver gennemgået i de følgende afsnit.

### <span id="page-2-2"></span>**3.1.1 Mulighed for oprettelse af opfølgningsopgave med fritekst**

Det er nu muligt for dig at oprette opfølgningsopgaver med, hvis din kommunes systemadministrator har tilladt dette inde i systemadministrationen.

Opgaven "Opret opfølgningsopgave" vil se ud, som den plejer, men du vil nu kunne vælge "Fritekst opfølgningsopgave" i feltet "Type af opfølgningsopgave". Du kan se, hvordan dette ser ud i følgende skærmbillede.

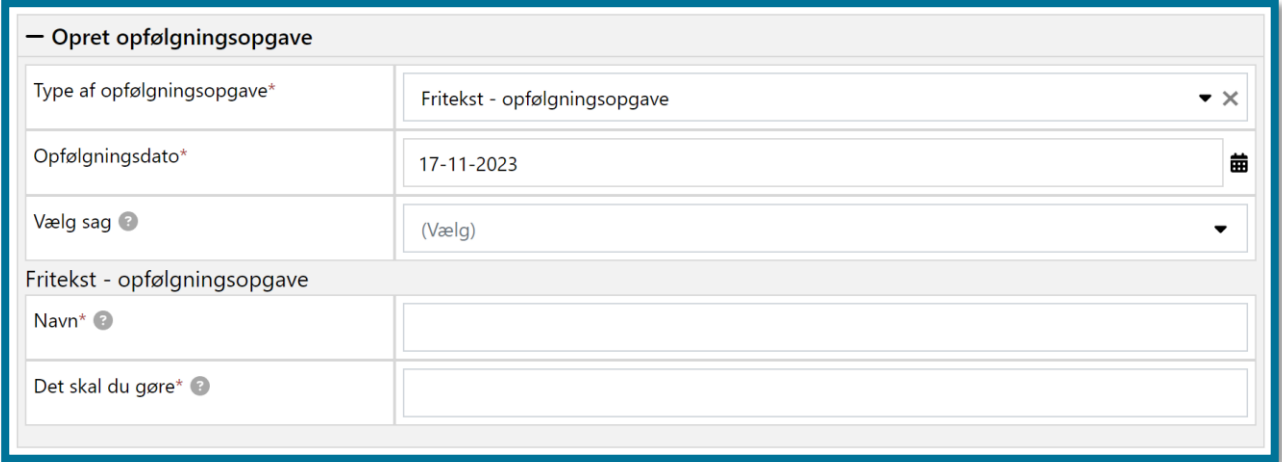

**Du skal være opmærksom på,** at du kun kan vælge typen, hvis din kommunes systemadministrator har tilladt oprettelsen af opfølgningsopgaver med fritekst i systemadministrationen.

Vælger du opfølgningsopgavetypen, vil du kunne se to felter, "Navn" og "Det skal du gøre". I felterne skal du angive opfølgningsopgavens navn, og hvad den, som skal håndtere opfølgningsopgaven, skal gøre.

#### Sådan aktiverer du funktionaliteten i systemadministrationen

Hvis I ønsker at sagsbehandler skal kunne oprette opfølgningsopgaver med fritekst, skal du som systemadministrator sætte det op i systemadministrationen. Det gør du under systemparameteren "Opfølgningsopgavetyper", hvor du fremsøger nøglen "Fritekst – opfølgningsopgave" og klikker på "Overskriv". Når du gør dette, kan du se følgende tilpasningsmuligheder.

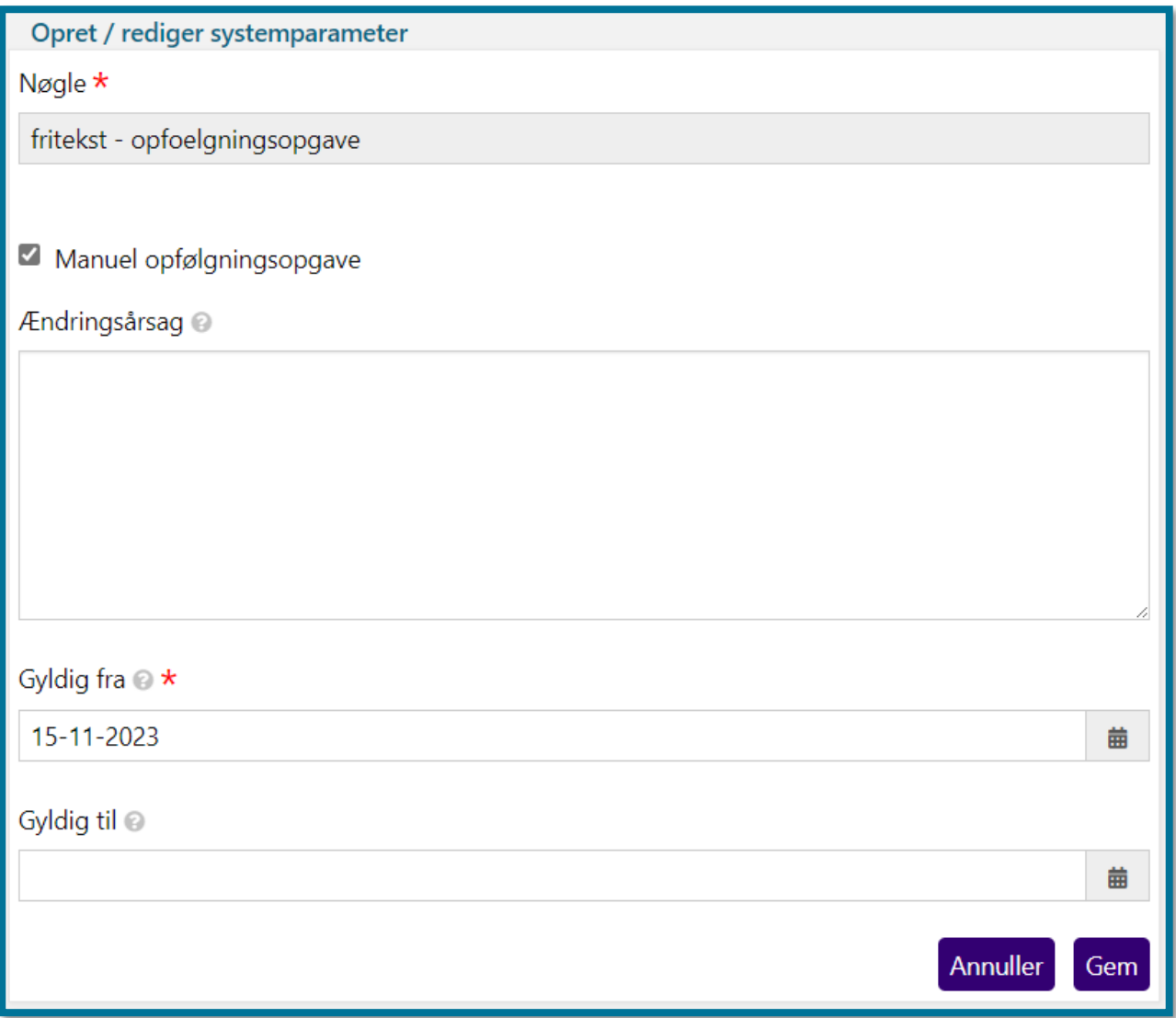

For at give sagsbehandler mulighed for at oprette opfølgningsopgaver med fritekst, skal du markere "Manuel opfølgningsopgave" og klikke på "Gem".

### <span id="page-4-0"></span>**3.1.2 Mulighed for at oprette og angive opgavekategorier**

Der er nu indført muligheden for, at du kan angive opgavekategorier på opgaverne, som ligger i opgaveindbakken. Opgavekategorier giver dig mulighed for at sortere i opgaveindbakken og danne et hurtigere overblik tilpasset kommunens specifikke behov. Du kan se et eksempel på anvendelsen af opgavekategorier i følgende skærmbillede.

#### netcompany

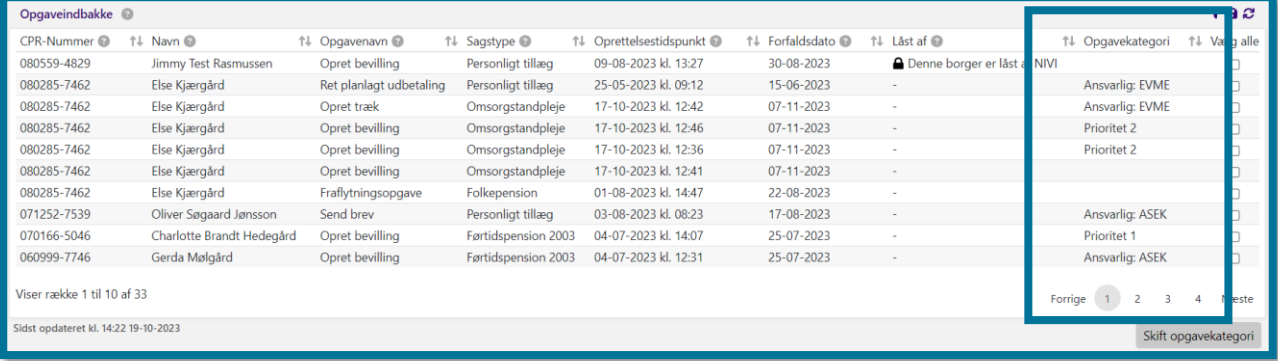

Opgavekategorier oprettes i systemadministrationen, hvorefter du har mulighed for at anvende disse på opgaver i opgaveindbakken.

**Du skal være opmærksom på,** at der kan gå op til 5 minutter, fra en opgavekategori er oprettet, til den kan ses og anvendes i opgaveindbakken, idet systemet skal nå at opdatere.

Sådan opsætter du opgavekategorier i systemadministrationen

For at oprette opgavekategorier i systemadministrationen, skal du fremsøge systemparameteret "Opgavekategorier" og klikke på knappen "Opret". Herefter angiver du et navn på kategorien og klikker på "Gem". Du har nu oprettet en opgavekategori, som sagsbehandler kan se i opgaveindbakken.

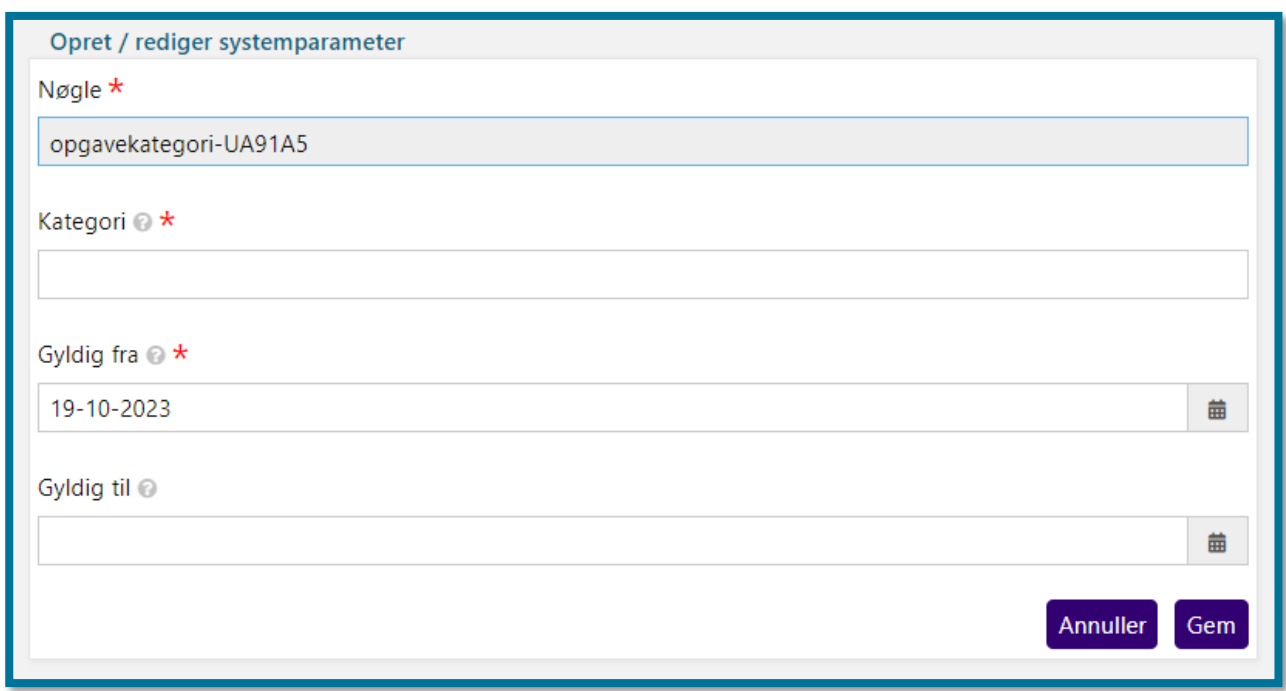

**Du skal være opmærksom på,** at Netcompany ikke har opsat nogle opgavekategorier på forhånd.

#### Sådan sætter du opgavekategori på opgaver i opgaveindbakken

Du har mulighed for at sætte opgavekategorier på en eller flere opgaver i opgaveindbakken. I opgavegaveindbakken er opgavekategorierne, som du eller en anden har sat, synlige for alle. Opgavekategorierne fremgår ikke på den enkelte borgers overblik.

Du sætter en opgavekategori på opgaverne ved at markere en eller flere opgave(r) i opgaveindbakken og klikke på knappen "Skift opgavekategori".

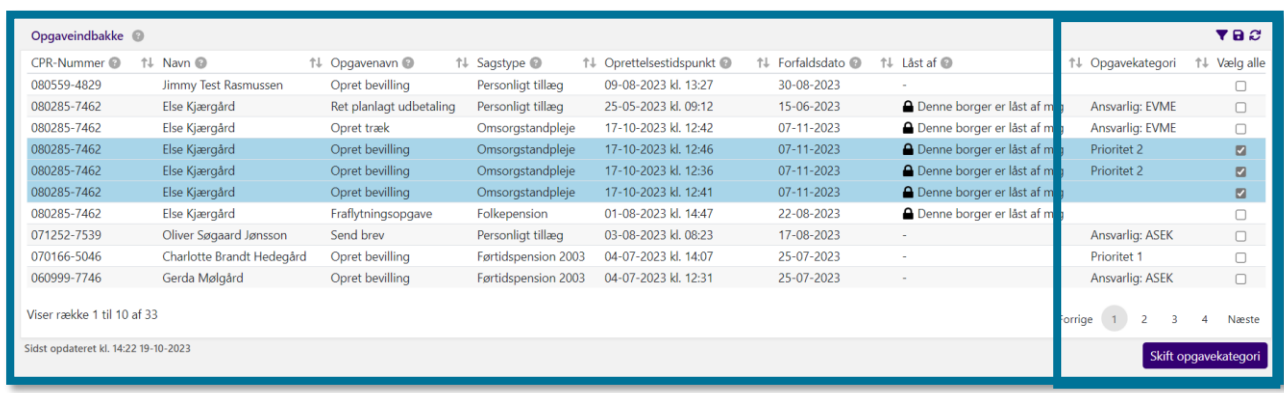

Når du gør dette, vil du se følgende vindue.

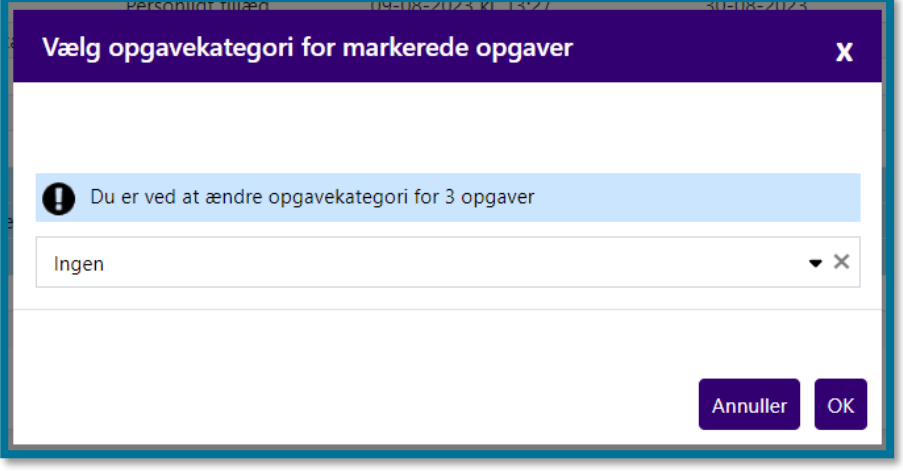

Heri kan du vælge én opgavekategori for den/de opgave(r), som du har valgt.

**Du skal være opmærksom på,** at Netcompany ikke har opsat nogle opgavekategorier på forhånd, og at du kun kan benytte funktionen, hvis der er opsat opgavekategorier i systemadministrationen. Du skal tage fat i din kommunes systemadministrator, hvis du mangler opgavekategorier.

**Du skal være opmærksom på,** at den opgavekategori, som du angiver på den enkelte opgave, også er det, som andre sagsbehandlere ser. De har ligeledes mulighed for at skifte opgavekategori.

### <span id="page-7-0"></span>**3.1.3 Mulighed for at opsætte opgavepakker, som filtrerer på opgavekategorier**

Ifm. indførslen af opgavekategorier, er der oprettet en nyt felt til administrationen af opgavepakker, som muliggør, at du kan filtrere ud fra de opgavekategorier, som du har oprettet. Du har dermed mulighed for f.eks. at oprette en opgavepakke, som opsamler de opgaver, der er tilknyttet en bestemt opgavekategori. Du kan også vælge flere opgavekategorier i samme opgavepakke.

Du kan se et eksempel på en valgt opgavekategori i følgende skærmbilleder, hvor du først ser valget af opgavekategori i systemadministrationen og dernæst opgavepakken i opgaveindbakken.

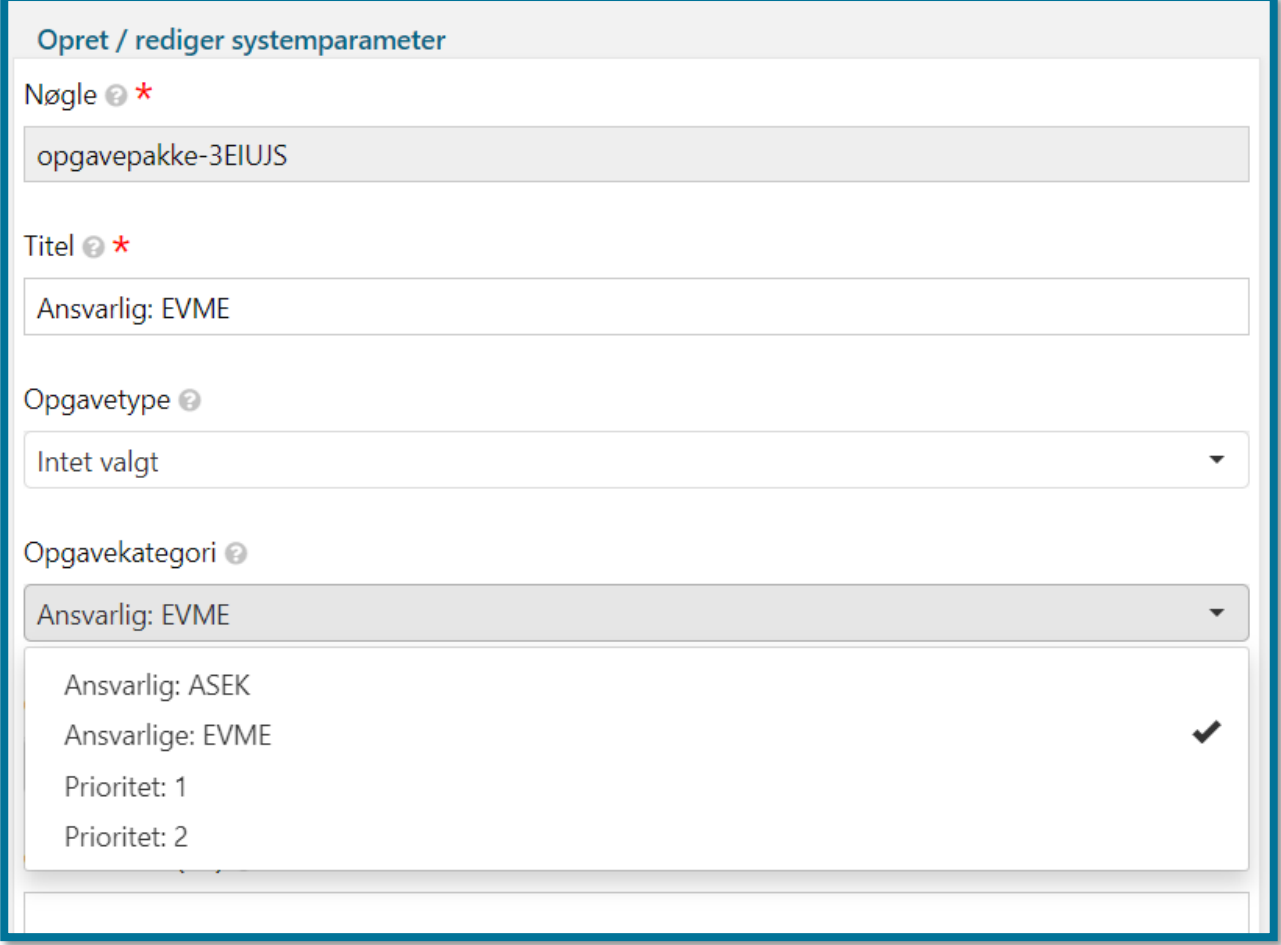

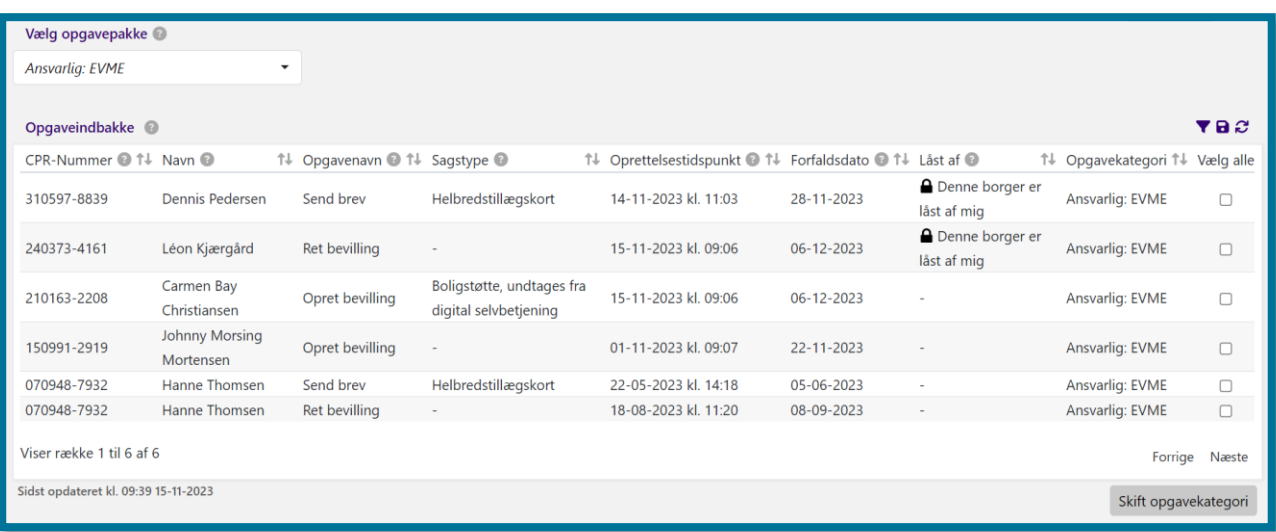

### <span id="page-8-0"></span>**3.1.4 Mulighed for at sortere på alle kolonner i opgaveindbakken**

I har nu mulighed for at sortere på alle kolonner i Opgaveindbakken. Du kan se, hvilken kolonne der sorteres på ved, at du kun ser en af de to modsatrettede pile. Pilens retning indikerer, om sorteringen er stigende eller faldende.

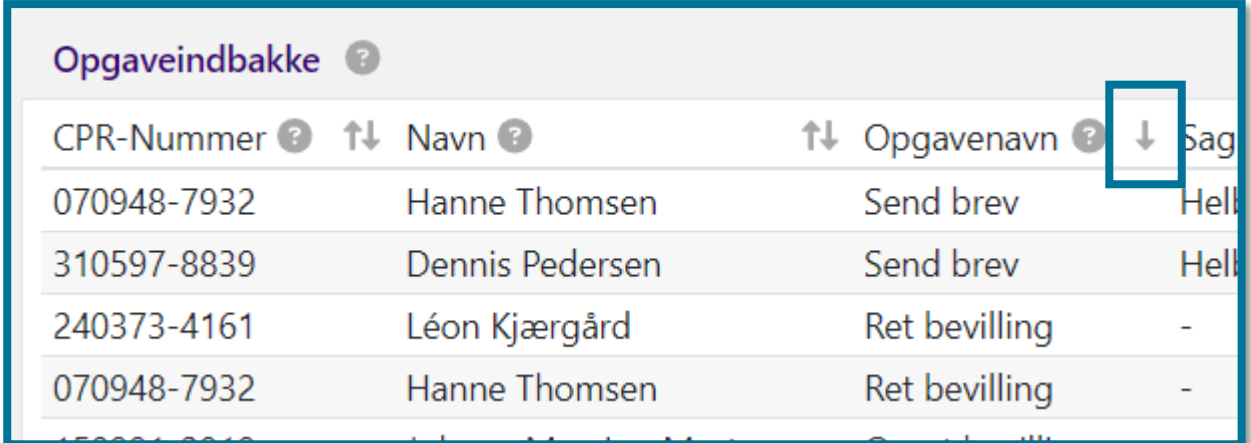

### <span id="page-8-1"></span>**3.2 Ændring i den årlige revurderings af helbredstillæg og Udvidet helbredstillæg**

### <span id="page-8-2"></span>**3.2.1 Ændring i hvornår den årlige revurdering af helbredstillægskort køres og indførsel af en ekstra kørsel**

Det er blevet besluttet, at der skal tilføjes en ekstra kørsel af revurderingen af helbredstillægskortet ved årsskiftet. Dette skyldes, at den tidligere opsætning af kørslen betød, at der var nogle helbredstillægskort, som ikke blev fornyet, fordi de blev oprettet mellem første kørsel og årsskiftet.

netcompany

Første revurderingskørsel sker 6 arbejdsdage før den sidste arbejdsdag på året for at sikre, at afslag- eller bevillingsbrevet, der skal sendes til borger, ankommer d. 1. januar. Anden revurderingskørsel sker d. 31. december, og denne kørsel samler bevillinger op, som er lavet efter første kørsel.

Der er indført en infoboks, som du vil se, hvis du mellem de to kørsler forsøger at bevilge enten et Helbredstillægskort eller et Udvidet helbredstillæg. Den vises i trinnet "Træf afgørelse i sag". Infoboksen fortæller dig, at der vil blive oprettet en ny sag på borger d. 1. januar, hvis borger fortsat er berettiget til sagstypen per 31. december. **Du skal være opmærksom på,** at det for Udvidet helbredstillægssager gælder, at du kun ser infoboksen, hvis der er tale om en løbende bevilling, som opfylder betingelserne for revurdering.

Du kan se infoboksen i følgende skærmbillede.

Der vil automatisk blive oprettet en ny sag d. 1. januar, hvis borger pr. 31. december stadig opfylder reglerne for bevilling.

### <span id="page-9-0"></span>**3.2.2 Bevillinger af løbende fodbehandlingssager med brug af antal inkluderes nu i den årlige revurdering af Udvidet helbredstillægsager**

Kørslen, som ved årsskiftet revurderer Helbredstillægskort og Udvidet helbredstillægssager, har indtil nu kun inkluderet fodbehandlingssager, som er løbende. Dette ændres nu, så de sager, hvor der er bevilget et antal fodbehandlinger og der ingen slutdato er sat, vil blive revurderet ved årsskiftet.

Hvis borger fortsat er berettiget, vil systemet sætte antallet af tilbageværende behandlinger tilbage til det bevilgede antal.

**Du skal være opmærksom på,** at denne ændring medfører, at sagsbehandler ikke længere kan se, hvor mange antal fodbehandlinger borger har brugt i tidligere år, da antallet af brugte behandlinger bliver nulstillet ved den årlige revurdering.

### <span id="page-9-1"></span>**3.3 Ændringer vedr. Mellemkommunal afregning (MAF)**

#### <span id="page-9-2"></span>**3.3.1 Lovændring vedr. 6 års regel pr. 1.1.2024**

Der er fremsat lovforslag om ændring af 6 års reglen. Denne ændring er forberedt i KP, men pga. sene ændringer i forslaget vil dette ikke være klar til 1.1.2024. Det forventes implementeret inden afregning for januar 2024, som til gengæld vil blive forsinket.

I vil modtage et udtræk af mellemkommunal afregningsposteringer, hvis KP identificerer, at der kan være forekommet uretmæssig finansiering af borgers førtidspension. Udtrækket sendes til kommunens KP systemansvarlige og forventes afsendt ifm. MAF-kørslen for januar.

### <span id="page-10-0"></span>**3.3.2 Ændring i anvendte datoer som danner grundlag for fastsættelse af borgers finansieringskommune**

Når KP skal fastsætte borgers finansieringskommune, arbejder systemet ud fra et regelsæt vedr. Mellemkommunal afregning. Regelsættet baserer sig bl.a. på pensionens tilkendelsesdato og bevillingsdato. Begge datoer modtages fra UDK sammen med resterende oplysninger om pensionisten.

Der foretages nu ændringer i, hvordan begreberne "Bevillingsdato" og "Tilkendelsesdato" defineres og dermed det regelsæt, disse medfører. Dette skyldes, at begreberne før denne release ikke har været korrekt implementeret grundet forkerte definitioner. Ændringen består dermed i, at måden systemet bestemmer tilkendelsesdatoen, der bliver brugt for beregning af automatisk finansieringskommune og fastsættelse af 6-års regel, ændres.

#### De nye definitioner af hhv. Bevillingsdato og Tilkendelsesdato og deres indvirkning

Følgende definitioner anvendes fremover:

- **Bevillingsdato:** Dato hvorfra en given pensionstypen er gyldig. Datoen vil være d. 1. i måneden.
- **Tilkendelsesdato:** Dato hvor afgørelse om tilkendelsen af en given pensionstypen er truffet.

Tilkendelsesdatoen styrer, hvilket regelsæt der gælder for mellemkommunal afregning. Det spiller en rolle i forhold til

- om der er en 6-års regel fra tilkendelsestidspunktet (mellem d. 01-01-2004 og d. 01-02-2015) Hvornår 6-års reglen vil være gyldig fra, afhænger af tilkendelses- og bevillingsdatoerne. Den dato, som ligger først, vil være den dato, hvorfor 6-års reglen er gyldig fra.
- om 6-års reglen starter ved fraflytning (fra 02-02-2015)

Hvis førtidspensionen første gang er tilkendt 02-02-2015 eller senere skal 6-års reglen regnes fra det tidspunkt, hvor pensionisten flytter fra den kommune, der tilkendte pensionen.

Det er dermed tilkendelsesdatoen, som er relevant i forhold til skæringsdatoer. Bevillingsdatoen er relevant ift. hvornår 6-års reglen tæller fra, hvis der er tilkendt i tidsrummet 1.1.2004 til 1.2.2015.

### Hvis en borger har fået tilkendt forskellige pensionstyper hen over en given periode, og der dermed er flere tilkendelsesdatoer

En borger kan over en længere periode have haft tilkendt førtidspension i form af flere perioder med forskellige pensionstyper, herunder kan pensionen være stoppet eller frakendt af forskellige årsager. Det er derfor relevant at definere tydeligt, hvilke tilkendelsesdato systemet vil anvende i en given beregning af borgers finansieringskommune.

### **Tilkendelsesdato henviser til tilkendelsen af den tidligste pensionstype i en kæde af sammenhængende pensionstyper.**

Hvis der er flere kæder af sammenhængende pensionstyper, vil hvilken tilkendelsesdato, der anvendes, afhænge af, hvilken beregningsdato der er for fastsættelsen af finansieringskommunen.

Dette er visualiseret i følgende:

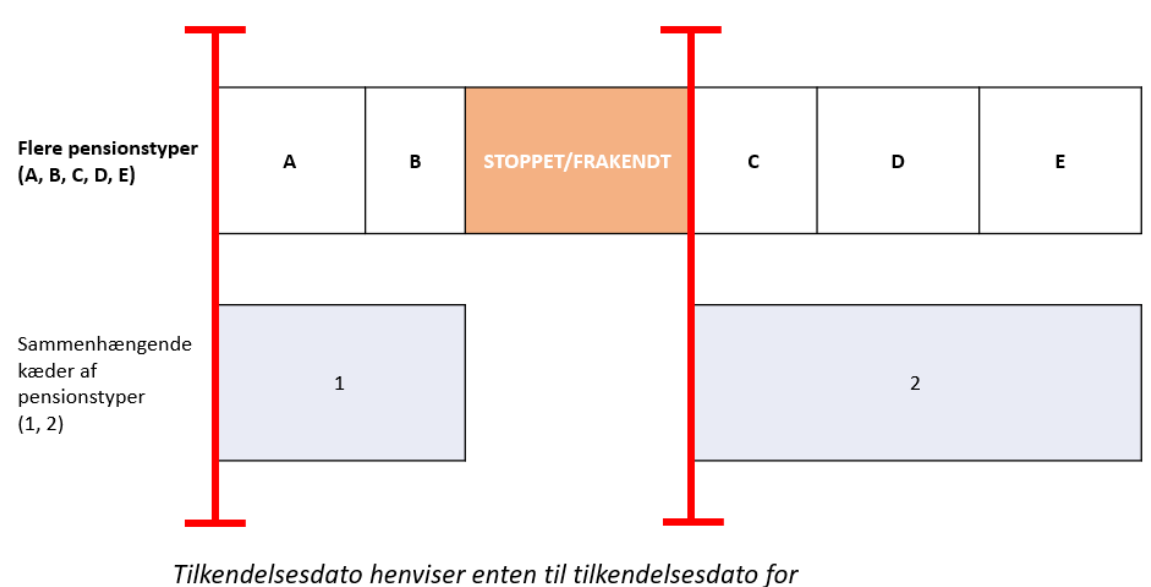

pensionstype A i kæde 1 eller C i kæde 2

#### Hvad medfører ændringerne konkret?

Konkret medfører ændringerne flere ting, hvoraf to konsekvenser er relevante at nævne.

- 1. Fremover beregnes/ fastsættes finansieringskommunen anderledes end det hidtil er gjort.
- 2. Finansieringskommunen genberegnes i relevante tilfælde bagudrettet. Dette kan for nogle borgere betyde ændringer i den tidligere fastsatte finansieringskommune, hvis der på baggrund

Dette afhænger af beregningsdato for fastsættelse af finansieringskommune

netcompany

af ændringen i anvendte datoer kan fastslås, at der er beregnet ud fra et forkert regelsæt. Der kan altså være forekommet uretmæssig mellemkommunal refusion af borgers førtidspension bagud i tid, som der skal foretages nye mellemkommunale afregninger ud fra. I vil i så fald kunne se nogle ændringer i historikken følgende steder:

- a. I personoverblikket i historikken for f.eks. Aktuel bevillingsdato
- b. I tilkendelsesdatoen, der bliver vist I finansieringshistorikkens overskrift
- c. I selve finansieringshistorikken

**Du skal være opmærksom på,** at I vil modtage et udtræk af mellemkommunal afregningsposteringer, hvis KP ifm. ændringen identificerer, at der kan være forekommet uretmæssig finansiering af borgers førtidspension. Udtrækket sendes til kommunens KP systemansvarlige og forventes afsendt ifm. MAFkørslen for januar jf. afsni[t 3.3.1.](#page-9-2)

Hvis du mener at have fundet en fejl i systemets beregning af en borgers finansieringskommune eller i håndteringen af den mellemkommunale afregning, skal en supportberettiget bruger i kommunen oprette en sag til Netcompany via Minsupport. Har du indvendinger til tolkningen af lovgivningen, som beregningen er baseret på, bedes du kontakte KOMBIT via mai[l KP@KOMBIT.dk.](mailto:KP@kombit.dk)

### <span id="page-12-0"></span>**3.3.3 Ændringer i forskellige visninger i systemet relateret til MAF**

#### Ændringer i tabellen "Pensionsfakta"

I tabellen "Pensionsfakta" på borgerfanen er der foretaget to ændringer for at understøtte ændringerne, der er beskrevet i afsnit [3.3.2:](#page-10-0)

- 1. "Bevillingsdato" er rettet til "Aktuel bevillingsdato".
- 2. Der er tilføjet et historikikon ved feltet "Oprindelig bevillingskommune".

#### Ændringer i fanen "Finansieringshistorik" – ny visning ift. fastsættelse af finansieringskommune

Der er i tabellen "Førtidspension – (Dato for tilkendelse)" tilføjet en visning, hvori du kan orientere dig om, hvilke parametre der er indgået i KP's fastsættelse af finansieringskommune for borgers førtidspension, herunder f.eks. om borger er tilkendt førtidspension før 2004. Du ser detaljerne for fastsættelsen ved at klikke på '+' ud for den række, du gerne vil se. Du kan se et eksempel på dette i følgende skærmbillede.

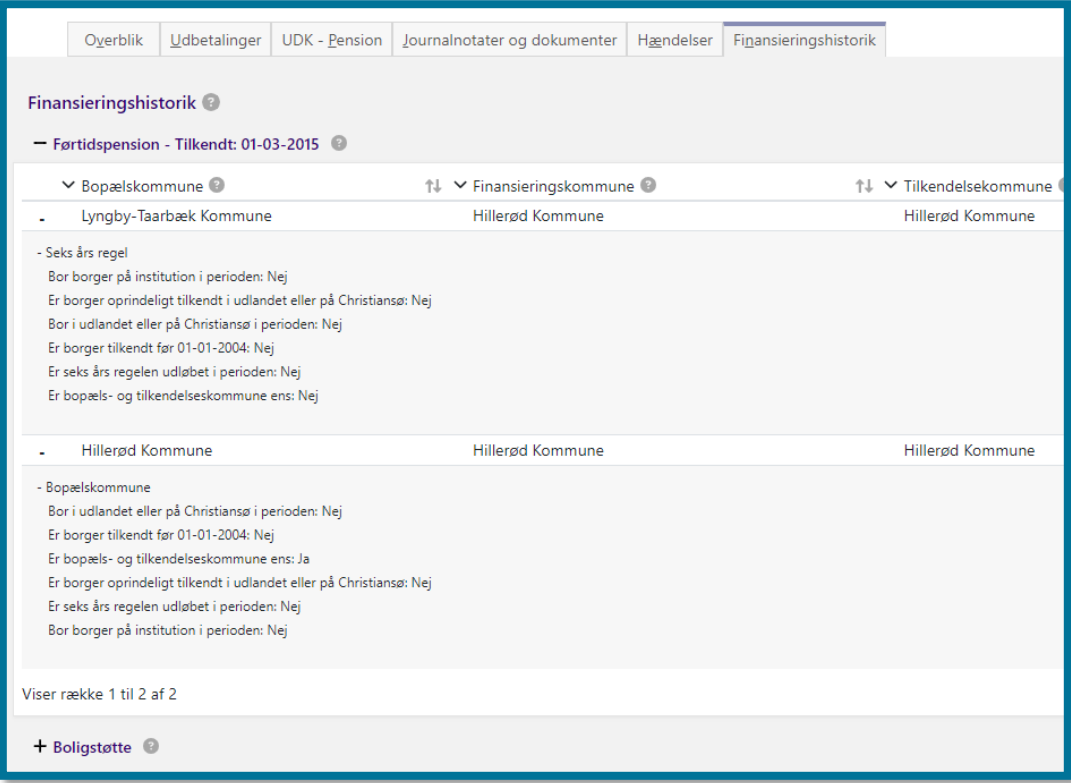

**Du skal være opmærksom på,** at der over en given periode kan forekomme forskellige hændelser på borger, som resulterer i samme konklusion, hvorfor parametrene, der vises, er vejledende. KP vil i nogle af disse tilfælde oprette én samlet række i tabellen "Førtidspension – (Dato for tilkendelse)", som dækker over perioden, trods de forskellige hændelser. Dette gælder særligt tilfælde, hvor KP angiver borgers bopælskommune som finansieringskommune med årsagen "Bopælskommune".

Ændringer i fanen "Finansieringshistorik" – "(Dato for tilkendelse)" er tilkendelsesdatoen for den tidligste pensionstype i seneste kæde af sammenhængende pensionstyper

Ifm. ændringen beskrevet i afsnit [3.3.2](#page-10-0) er det nu tilkendelsesdatoen for den tidligste pensionstype i seneste kæde af sammenhængende pensionstyper, der vises i titlen på tabellen "Førtidspension – (Dato for tilkendelse)".

### <span id="page-13-0"></span>**3.4 KP vil fremover sende oplysninger til CTR via Serviceplatformens SFTP i stedet for SF1413**

Ændringen medfører ikke nogen ændringer til sagsbehandling i KP. Der er tale om en teknisk ændring.